# MICROSOFT TEAMS 6TIPS TO GET YOU STARTED ON TEAMS

#### Download the mobile app

Keep up to date with your course mates on the go by simply downloading the Microsoft Teams App for mobile or desktop.

# Take a tour

Make the most of the Team App by taking a quick 5 minute tour of the basic functions by following the link below :

<https://teamsdemo.office.com/#/>

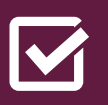

## **GROUP CHATS**

Let's keep connected. By clicking on the 'Chats' tab you can gain instant feedback from your course mates in smaller group chats.

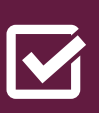

# get organised

Documents and files can be shared instantly and found within the 'Files' tab of teams. Collaborating with your course has never become easier and you'll never lose a document again!

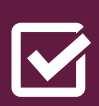

#### screen share

Use Teams to have a discussion with your course mates through the chat or video function. Using the screen share function can help you communicate and collaborate your ideas more effectively.

**Sheffield** 

Hallam Universitu

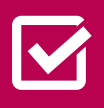

### Set your Background

Keep it professional or mix it up! On Teams you can blur your meeting background, pick an image, or upload your own.

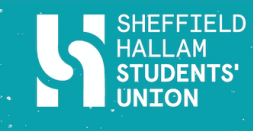